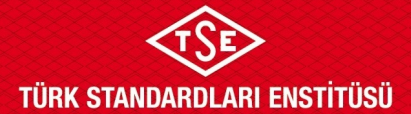

## **AİTM MÜNFERİT ARAÇ UYGUNLUK BELGESİ (KARAYOLU UYGUNLUK) İNCELEME VE ONAY PROSEDÜRÜ (TSE360 Sistemi Üzerinden Yapılan Başvurular)**

## **1. AMAÇ**

Bu prosedürün amacı AİTM (Araçların İmal, tadil ve Montajı Hakkında Yönetmelik) kapsamında Münferit Araç Uygunluk Belgesi'nin (Karayolu Uygunluk) onaylanması ile ilgili hususları açıklamaktır.

#### **2. KAPSAM**

"TSE Muayene Gözetim Yönergesi" çerçevesinde yürütülen bedelsiz veya teşvik yoluyla ithal edilen veya geçici ithal edilen veya Tasfiye İşleri Döner Sermaye İşletmeleri Genel Müdürlüğü (TASİŞ), Emniyet Genel Müdürlüğü (EGM), Türk Silahlı Kuvvetleri (TSK), Maliye Bakanlığı Defterdarlık, Milli Emlak Genel Müdürlüğü, MKE ve benzeri kamu kurum/kuruluşları tarafından satışı gerçekleştirilen daha önce ülkemizde hiç kayıt tescil görmemiş araçlara geçici ithalat şerhinin kaldırılmasının ardından karayoluna uygunluk onayı ve eski araçlara karayoluna uygunluk onayı ile ilgili hususları kapsar.

#### **3. SORUMLULAR**

Ulaşım ve Lojistik Sistemleri Merkezi Başkanlığı (ULMB)

Faaliyeti yürüten diğer birimler (**ULM-03-LS-00-006** [Araç Proje Faaliyet](http://qdms.tse.org.tr/QDMS/QDMSNET/BSAT/Yonlendir.aspx?DATA=Dz5QmwGX4qsLs4hRudYv3bSSw6Z%24%24%24pMNnTK%24%24%2416fNgY2kbRWs3bf5AtUN0P%C3%9F%C3%9F%C3%9FCMuZx2lsezEMfxib11mYDrEmsBn8ggrm%C3%9F%C3%9F%C3%9FOHRLEFZWvbwaNwKk%3d) Alanları Listesi'nde belirtilmiştir.)

### **4. UYGULAMA**

### **4.1.Müracaat**

**ULM-03-LS-00-011** [TSE360 Sistemine Geçen Faaliyetler Listesi'](http://qdms.tse.org.tr/QDMS/QDMSNET/BSAT/Yonlendir.aspx?DATA=Dz5QmwGX4qsLs4hRudYv3bSSw6Z%24%24%24pMNnTK%24%24%2416fNgY2kbRWs3bf5AtUN0P%C3%9F%C3%9F%C3%9FCMuZx2wh1tyOUWSqjRBUfyup8lJMggrm%C3%9F%C3%9F%C3%9FOHRLEFZWvbwaNwKk%3d)nde belirtilen birimler bu prosedüre göre işlem yapacaktır.

Başvuru sahibi, TSE360 sistemine kaydolur. TSE360 sisteminden AİTM yetkili mühendisi kayıt sürecini tamamlar. AİTM mühendisinin başvuru yapabilmesi için sistem üzerinden Firma Yetkilisi olarak tanımlanması gerekmektedir.

Başvuru sürecinin eksiksiz tamamlanmasıyla birlikte başvuru kaydı otomatik olarak ilgili birime düşer.

İlgili birime ulaşan başvuru birim amirince İnceleme Uzmanına havale edilir.

### **4.2.Dosya İnceleme**

Dosya inceleme uzmanı beş (5) iş günü içerisinde başvuruyu inceler.

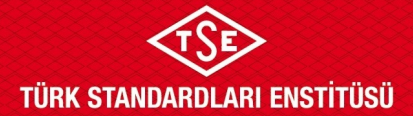

# **AİTM MÜNFERİT ARAÇ UYGUNLUK BELGESİ (KARAYOLU UYGUNLUK) İNCELEME VE ONAY PROSEDÜRÜ (TSE360 Sistemi Üzerinden Yapılan Başvurular)**

İlk incelemede uygunsuzluk olmaması durumunda başvuru incelemesi 4.3 Maddesindeki işlemlere göre devam eder.

Başvuruda uygunsuzluk tespit edilmesi durumunda, TSE360 üzerinden başvuru sahibine uygunsuzluğun nedeni yazılarak gönderilir. Uygunsuzluğun giderilerek başvurunun revize edilebilmesi için yedi (7) günden az olmamak ve otuz (30) günü aşmamak üzere süre verilir.

Dosya inceleme uzmanı bir başvuruya en fazla altı (6) defa revizyon kararı verebilir.

Belirtilen süre içerisinde bildirilen uygunsuzlukların giderilememesi halinde; başvuru "süresi geçen revizyon" görevi olarak ilgili uzman ekranına otomatik olarak geri düşer. Bu durumda verilen tüm hizmetlerin ücretleri sisteme girilerek başvuru olumsuz olarak sonuçlandırılır.

Firmanın uygunsuzluklarını gidererek başvuruyu revize etmesi halinde başvuru aynı dosya inceleme uzmanı ekranına gelir. İncelemede uygunsuzluk olmaması durumunda başvuru incelemesi 4.3 Maddesindeki işlemlere göre devam eder.

## **4.3.Araç İncelemesi İçin Planlama, Görevlendirme ve Araç İncelemesinin Gerçekleştirilmesi**

*Başvuruya konu araç incelenmek üzere otuz 30 gün içerisinde ilgili AKM veya TSE biriminin belirlediği yere getirilmesi gerekmektedir. Aksi takdirde verilen tüm hizmetlerin ücretleri sisteme girilerek başvuru olumsuz olarak sonuçlandırılır.*

İncelenen araçlar için TSE 360 sistemi üzerinden doldurulan kontrol formları içerisinde yer alan ve doldurulması zorunlu olan "Ödeme ile ilgili açıklama" alanındaki seçimlerin doğru bir şekilde yapılması ve "aracı inceleyen birim" adının girilmesi faturalandırma ve raporlama açısından önem arz etmektedir.

Seçimlerin yanlış yapıldığı durumlarda söz konusu hatanın düzeltilmesi amacıyla Bilgi İşlem Dairesi Başkanlığına resmi yazı (resmi yazı içerisinde hatanın hangi başvuruya ait olduğu, doğru olan seçimin hangisi olması gerektiği ile ilgili ifadeler yer almalıdır) ile bildirim yapılması ve yapılan işlemlerin sonucundan Ulaşım ve Lojistik Sistemleri Merkezi Başkanlığına bilgi verilmesi gerekmektedir.

## **4.3.1. İncelenecek Aracın AKM Olmayan İlde Bulunması Durumu**

Dosyasını eksiksiz olarak teslim eden firmanın incelenmesini talep ettiği araç/araçlarda incelemelerde bulunmak üzere atanan uzman/uzmanlar; inceleme tarihi, ulaşım vb. hususlarda planlama yapar. Görev oluru ile göreve gidilir.

**ULM-03-FR-03-006** AİTM [Münferit Araç Uygunluk Belgesi \(Karayolu Uygunluk\) Araç Kontrol](http://qdms.tse.org.tr/QDMS/QDMSNET/BSAT/Yonlendir.aspx?DATA=Dz5QmwGX4qsLs4hRudYv3bSSw6Z%24%24%24pMNnTK%24%24%2416fNgY2kbRWs3bf5AtUN0P%C3%9F%C3%9F%C3%9FCMuZx2fBIW1OzY5EYRCVQqhzWrZcggrm%C3%9F%C3%9F%C3%9FOHRLEFZWvbwaNwKk%3d)  [Formu](http://qdms.tse.org.tr/QDMS/QDMSNET/BSAT/Yonlendir.aspx?DATA=Dz5QmwGX4qsLs4hRudYv3bSSw6Z%24%24%24pMNnTK%24%24%2416fNgY2kbRWs3bf5AtUN0P%C3%9F%C3%9F%C3%9FCMuZx2fBIW1OzY5EYRCVQqhzWrZcggrm%C3%9F%C3%9F%C3%9FOHRLEFZWvbwaNwKk%3d)'na göre araç incelenir. TSE360 sisteminde ilgili form alanı doldurulur.

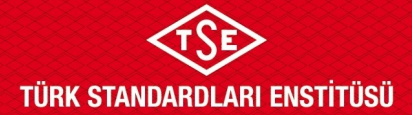

# **AİTM MÜNFERİT ARAÇ UYGUNLUK BELGESİ (KARAYOLU UYGUNLUK) İNCELEME VE ONAY PROSEDÜRÜ (TSE360 Sistemi Üzerinden Yapılan Başvurular)**

### **4.3.2. İncelenecek Aracın AKM Olan İlde Bulunması Durumu**

İncelenecek aracın AKM olan ilde bulunması durumunda; başvuru, dosya sorumlusu uzman tarafından "Göreve Uzman Ekle" seçeneği üzerinden o ildeki AKM uzmanına gönderilir. AKM Uzmanı tarafından **ULM-03-FR-03-006** AİTM [Münferit Araç Uygunluk Belgesi \(Karayolu Uygunluk\) Araç Kontrol](http://qdms.tse.org.tr/QDMS/QDMSNET/BSAT/Yonlendir.aspx?DATA=Dz5QmwGX4qsLs4hRudYv3bSSw6Z%24%24%24pMNnTK%24%24%2416fNgY2kbRWs3bf5AtUN0P%C3%9F%C3%9F%C3%9FCMuZx2fBIW1OzY5EYRCVQqhzWrZcggrm%C3%9F%C3%9F%C3%9FOHRLEFZWvbwaNwKk%3d)  [Formu](http://qdms.tse.org.tr/QDMS/QDMSNET/BSAT/Yonlendir.aspx?DATA=Dz5QmwGX4qsLs4hRudYv3bSSw6Z%24%24%24pMNnTK%24%24%2416fNgY2kbRWs3bf5AtUN0P%C3%9F%C3%9F%C3%9FCMuZx2fBIW1OzY5EYRCVQqhzWrZcggrm%C3%9F%C3%9F%C3%9FOHRLEFZWvbwaNwKk%3d)'na göre araç incelenir. TSE360 sisteminde ilgili form alanı doldurulur. İnceleme kararını vererek dosya sorumlusuna başvuruyu geri gönderir. AKM Uzmanı araç incelemesinden kaynaklı ilave ücret oluşması durumunda (yol, konaklama, ikinci inceleme vb. gibi) bu hususu da fatura tutarına eklenmek üzere sistemde mutlaka belirtmelidir.

 Dosya inceleme sorumlusunun aynı zamanda AKM'de de görevli inceleme uzmanı olması durumunda "Göreve Uzman Ekle" seçeneği seçilmeden **ULM-03-FR-03-006** AİTM [Münferit Araç Uygunluk](http://qdms.tse.org.tr/QDMS/QDMSNET/BSAT/Yonlendir.aspx?DATA=Dz5QmwGX4qsLs4hRudYv3bSSw6Z%24%24%24pMNnTK%24%24%2416fNgY2kbRWs3bf5AtUN0P%C3%9F%C3%9F%C3%9FCMuZx2fBIW1OzY5EYRCVQqhzWrZcggrm%C3%9F%C3%9F%C3%9FOHRLEFZWvbwaNwKk%3d)  [Belgesi \(Karayolu Uygunluk\) Araç Kontrol Formu'](http://qdms.tse.org.tr/QDMS/QDMSNET/BSAT/Yonlendir.aspx?DATA=Dz5QmwGX4qsLs4hRudYv3bSSw6Z%24%24%24pMNnTK%24%24%2416fNgY2kbRWs3bf5AtUN0P%C3%9F%C3%9F%C3%9FCMuZx2fBIW1OzY5EYRCVQqhzWrZcggrm%C3%9F%C3%9F%C3%9FOHRLEFZWvbwaNwKk%3d)na göre araç incelenir. TSE360 sisteminde ilgili form alanı doldurulur.

## **4.4.Araç İnceleme Sonrası İşlemler**

İncelemenin tamamlanmasını takiben dosya inceleme uzmanı TSE 360 sistemi üzerinden kararını vererek incelemesini tamamlar. İnceleme işleminin tamamlanmasından sonra başvuru onaylanmak üzere Birim Amiri/Teknik Yönetici düşer. Birim Amiri/Teknik Yönetici (5) beş iş günü içerisinde başvuruya onay/ret kararı verir veya uzmana revizyona gönderir.

Birim Amiri/Teknik Yönetici tarafından onay/ret kararı verilen başvuruların faturası kesilerek işlem tamamlanır.

İncelemenin AKM işleticisi (TSE adına AKM işleticisi olan firmalar) olmayan ilde gerçekleşmesi durumunda fatura başvurunun yapıldığı birim tarafından kesilerek başvuru sahibine gönderilir veya başvuru sahibi firma/şahsın vekâlet verdiği kişilere elden teslim edilir. İncelemenin AKM işleticisi (TSE adına AKM işleticisi olan firmalar) olan ilde gerçekleşmesi durumunda fatura başvuru sahibine ilgili AKM işleticisi tarafından kesilir. Araçların TSE'nin kendi işlettiği AKM'lerde incelenmesi durumunda (Bursa, Konya, Manisa, Adana) başvuru sahibinin faturası başvuruyu alan birim tarafından kesilmelidir.

Onay/Ret almış belgelere başvuru sahibi tarafından kullanıcı ekranından ulaşılabilir.

### **4.5.Belge Yeniden Düzenleme**

Belge sahibinin belgedeki bir hatadan dolayı belgede düzeltme talep etmesi durumunda TSE 360 sisteminden "Firma Belge İtiraz" başvurusu yapması gerekmektedir.

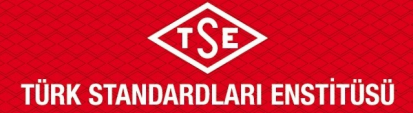

# **AİTM MÜNFERİT ARAÇ UYGUNLUK BELGESİ (KARAYOLU UYGUNLUK) İNCELEME VE ONAY PROSEDÜRÜ (TSE360 Sistemi Üzerinden Yapılan Başvurular)**

Talebin uygun bulunması halinde eski belge iptal edilir ve belge yeniden düzenleme ücreti alınarak yeni belge numarası ile belge yeniden düzenlenir. Yeniden düzenlenen belgenin "NOTLAR" kısmında bir önceki belgeye atıfta bulunularak yeniden düzenlenmiş bir belge olduğu belirtilir.

TSE360 sistemi üzerinden düzenlenmiş belgeler için Belge Yeniden Düzenleme başvurusu TSE360 sisteminden yapılmalıdır. BelgeNet sistemi üzerinden yapılan başvurular ile alınmış belgeler için yapılacak Belge Yeniden Düzenleme başvuruları, dilekçe ekine Yetkili Teknik Sorumlu tarafından düzenlenen AİTM Münferit Araç Uygunluk Belgesi (Karayolu Uygunluk) eklenerek ilgili birimlere yapılmalıdır.

## **4.6.İtiraz ve Şikâyet**

İnceleme sonucuna itiraz edilmesi durumunda dosyanın tekrar incelenmesi gerekiyorsa bu incelemeye daha önceki başvuruya atanmış uzman görevlendirilemez.

### **4.7.Zorunlu Durumlar**

TSE360 sisteminin zorunlu durumlar (deprem, sel, yangın vb.) nedeniyle kullanılamaması halinde başvuru QDMS de ilgili faaliyet altında bulunan uygulama dokümanlarına göre incelenir.

# **5. İLGİLİ DOKÜMANLAR**

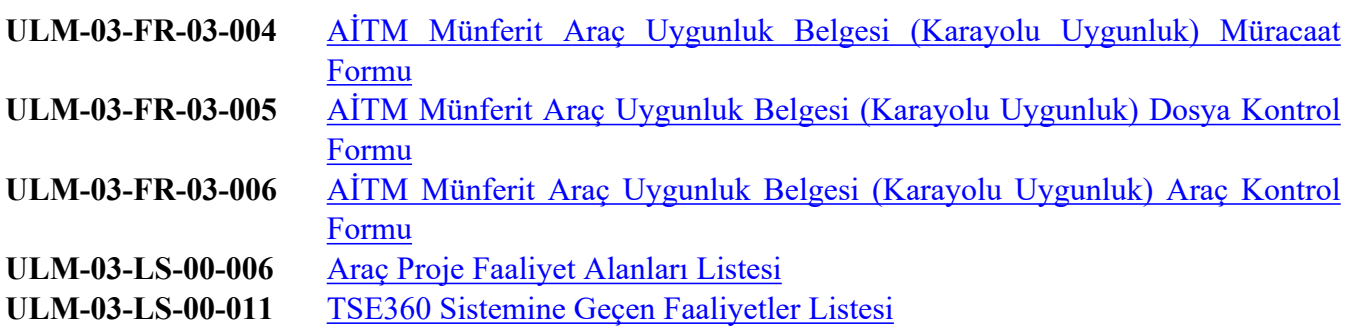